### **Hermes+ - Warning End of Ribbon / End of Labels**

### **Technical Information**

**Edition:** 03/2012 · Part No. 9009313

#### **Principle of Warning**

The sensor system of Hermes+ allows to calculate the diameters of label and ribbon supply rolls during operation. This will be done by measuring the rotational speed of the unwinders at known print speed.

Warning levels can be activated by definition of threshold diameters, which advert to a near end of the material without interrupting the print job.

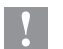

**! Attention! The activation of the warning parameters in the printer configuration is necessary for all warning methods described below !**

### **Activation of the Warning Parameters**

- **Example 3 Press the menu button.**
- $\triangleright$  Select Setup > Print param..
- Select Warn level ribbon or Warn level labels.
- $\blacktriangleright$  Set the threshold diameters.
- $\blacktriangleright$  If the print job should be paused when reaching a threshold diameter, set Pause on media low to On.

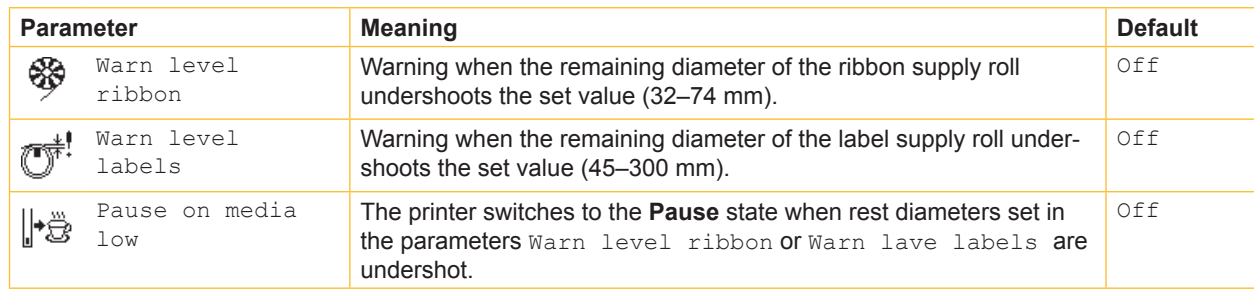

Table 1 Warn level parameters

# **2 2 Hermes+ - Warning End of Ribbon / End of Labels**

## **Warning via Warning Light**

The Warning Light Hermes+, Part No. 5961237.001, shows the most important status information of Hermes+.

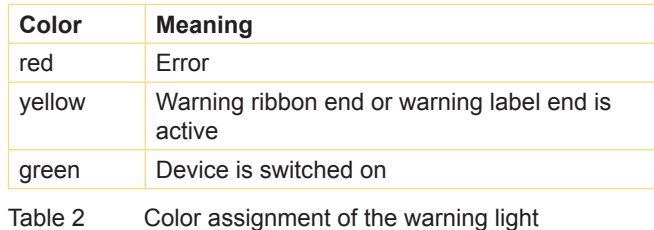

The signals for the warning light can also be measured directly on the connector :

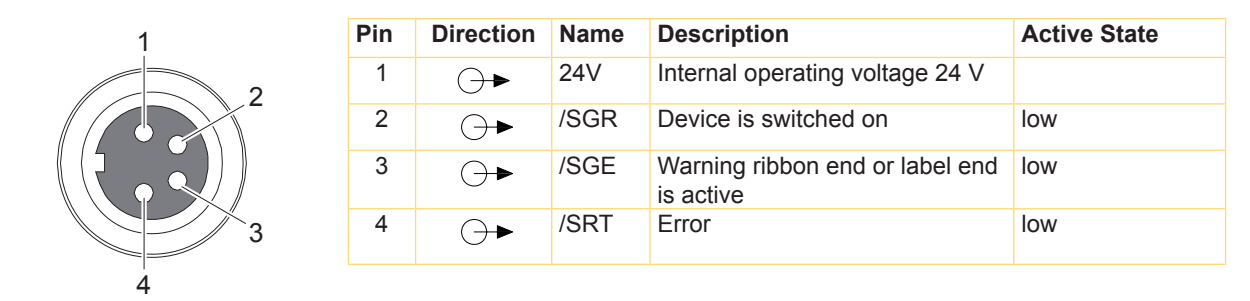

Fig. 1 Connector warning light Table 3 Pin assignment connector warning light

### **Warning via I/O Interface**

Warning messages can be sent via I/O interface to the control of the network.

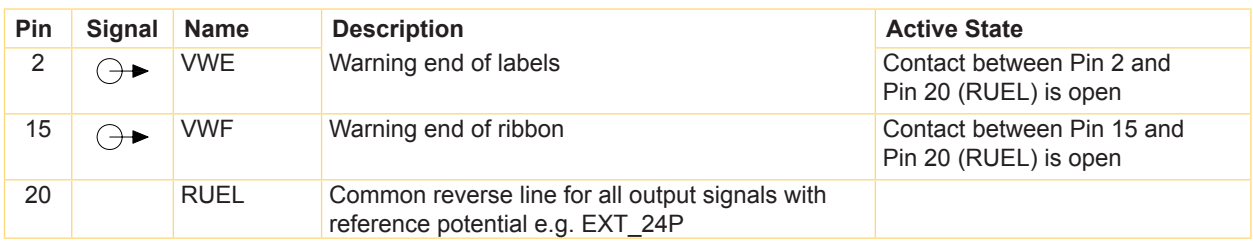

Table 4 I/O Warning signals

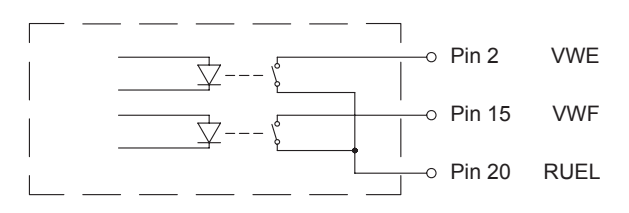

Fig. 2 Internal circuit of the warning signals

### **2 3 Hermes+ - Warning End of Ribbon / End of Labels**

### **Warning via SNMP**

Warning messages can be sent via SNMP (Simple Network Management Protocol). For that purpose the printer must be operated via Ethernet interface in a network.

#### **Definition of Management Stations**

- ▶ Call up the printer website by entering the printer IP address e.g. http://192.169.9.105.  $\triangleright$  Configuration Manual.
- ▶ Select in "Setup" tab the menu "Interface" > "Ethernet".
- Set parameter "SNMP" to "On".
- $\blacktriangleright$  Enter IP address of the management station(s) (Sink 1 or Sink 2).
- $\blacktriangleright$  Assign the "Community" parameter the value "public".

#### **Activation of SNMP Messages**

- $\blacktriangleright$  Select "System messages" tab.
- Select the warning messages "Low ribbon" or "Low labels" by clicking the cells in the columns "SNMP 1" or. "SNMP 2".
	- The selection is indicated via a symbol. To undo the selection click it again.

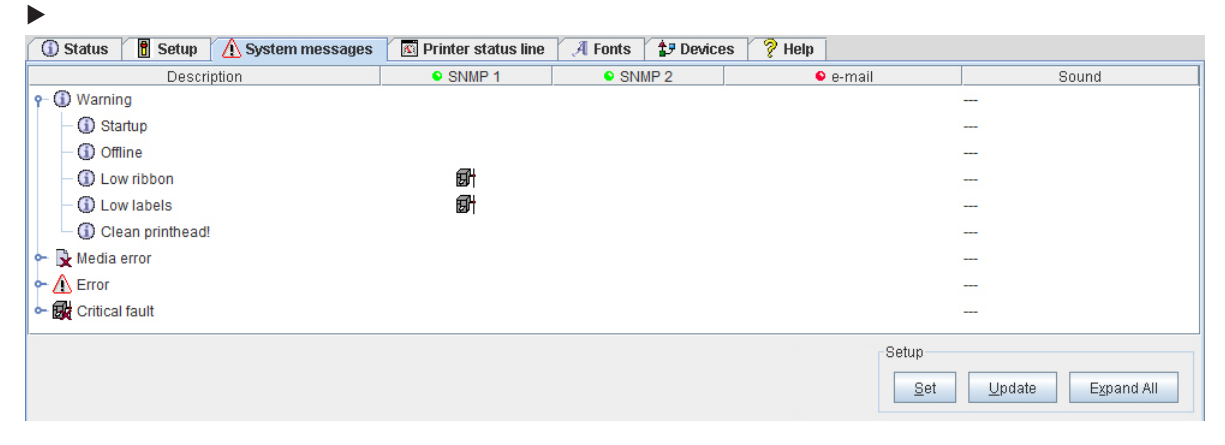

Fig. 2 Selection of SNMP warning messages

#### **Display of a Warning Message at the Management Station**

 $\triangleright$  Start a suitable SNMP monitoring tool. The warning message will shown in an info line.

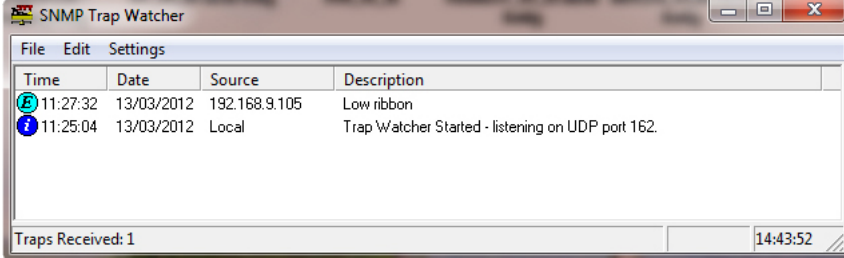

Fig. 3 SNMP warning message

### **4 4 Hermes+ - Warning End of Ribbon / End of Labels**

### **Warning via E-mail**

Warning messages can be sent via e-mail to selected addresses. For that purpose the printer must be operated via Ethernet interface in a network.

#### **Definition of the E-mail Parameters**

- ▶ Call up the printer website by entering the printer IP address e.g. http://192.169.9.105.  $\triangleright$  Configuration Manual.
- ▶ Select in "Setup" tab the menu "Interface" > "Ethernet".
- Set parameter "SMTP server" to "On".
- $\blacktriangleright$  Enter IP address of the SMTP server.
- Enter a valid e-mail address for the printer in the "From address" field.

#### **Activation of E-mail Messages**

- $\blacktriangleright$  Select "System messages" tab.
- ▶ Select the warning messages "Low ribbon" or "Low labels" by clicking the cells in the column "e-mail".
- $\blacktriangleright$  Enter e-mail address or select from pull-down menu.

| <b>RE</b> Printer status line | $\overline{A}$ Fonts | $\sqrt{2}$ Help  |                      |
|-------------------------------|----------------------|------------------|----------------------|
| SNMP <sub>1</sub>             | $\bullet$ SNMP 2     | $\bullet$ e-mail | Sound                |
|                               |                      |                  | ---                  |
|                               |                      |                  | ---                  |
|                               |                      |                  | ---                  |
|                               |                      | store@cab.de     | ---                  |
|                               |                      | store@cab.de     | ---                  |
|                               |                      |                  | ---                  |
|                               |                      |                  | ---                  |
|                               |                      |                  | ---                  |
|                               |                      |                  | ---                  |
|                               |                      | Setup            |                      |
|                               |                      | Set              | Expand All<br>Update |
|                               |                      |                  | $27$ Devices         |

Fig 4 Selection of e-mail warning messages

#### **E-mail Reception**

Start e-mail program.

When occurring a warning event an e-mail appears the in-box.

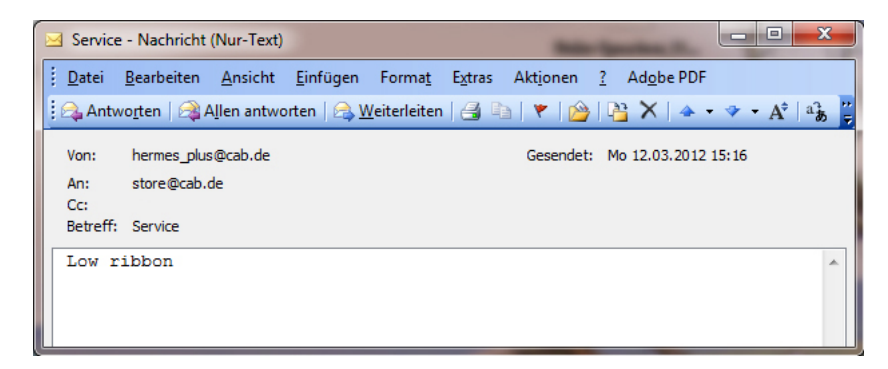

Fig. 5 E-mail warning message

### **4 5 Hermes+ - Warning End of Ribbon / End of Labels**

### **Warning via JScript Status Request**

The JScript command **ESCz** can be used to query the status of the warning signals  $\triangleright$  Programming Manual.

- $\blacktriangleright$  Install a serial or Ethernet connection via a terminal program.
- Send **ESCz**.

The printer responds with a character string.

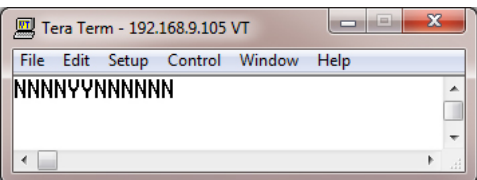

Fig. 6 Response after querying the status with **ESCz**

The warning information is shown in the 5th and 6th characters : Character 5 = Y --> Warning end of ribbon on Character 6 = Y --> Warning end of labels on

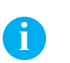

### **i Notice!**

**With the ESCz command the status will be queried respectively one time. In order to get a real warning effect the ESCz command must be repeated at frequent intervals.**

### **Displaying the Diameters of Label and Ribbon Supply Rolls**

A more indirect warning method is the request of the unwinding diameters of ribbon roll (**qr** command) and label roll (**qw** command). For that purpose no threshold diameter must be defined in the printer configuration.

- $\blacktriangleright$  Install a serial or Ethernet connection via a terminal program.
- $\blacktriangleright$  Send **ar** or **aw**.

The printer responds with the appropriate diameter value.

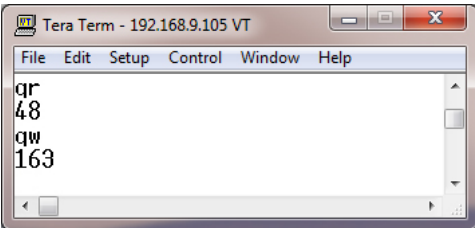

Fig. 7 Display of the unwinding diameters